# Arduino Programming Part 6: LCD Panel Output

EAS 199B, Winter 2013

Gerald Recktenwald Portland State University gerry@me.pdx.edu

# Goals

### Use the 20x4 character LCD display for output

- ❖ Overview of assembly detailed instructions on the web
	- ‣ http://web.cecs.pdx.edu/~eas199/B/howto/LCDwiring/
	- ‣ http://www.ladyada.net/learn/lcd/charlcd.html
- ❖ Introduction to the LCD library
	- ‣ http://www.arduino.cc/en/Tutorial/LiquidCrystal
- ❖ Simple demonstration
- ❖ Map the 20x4 character display for fish tank data

## **Breadboard connection via Adafruit Tutorial**

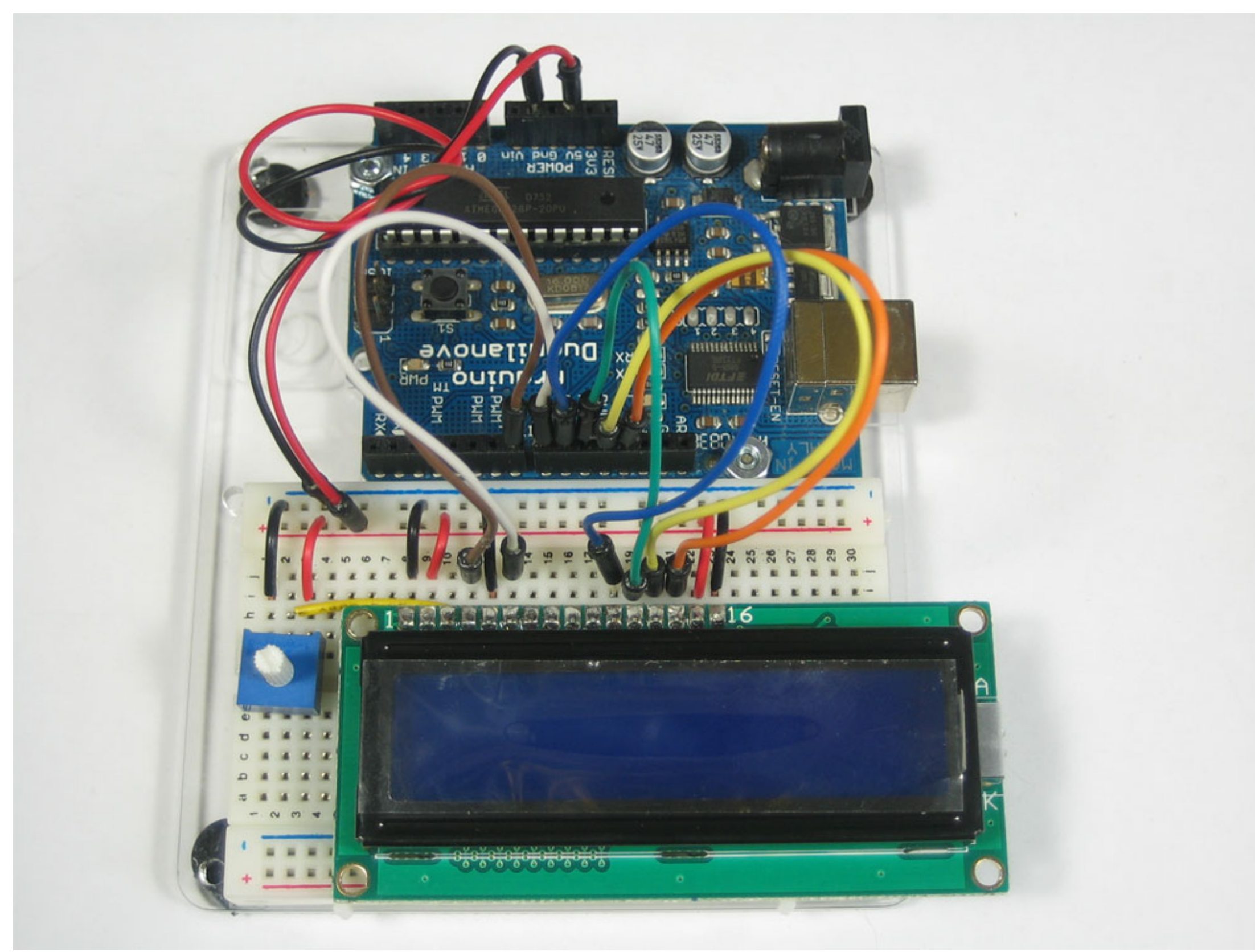

Arduino Programming Part 6: EAS 199B

### http://www.ladyada.net/learn/lcd/charlcd.html

# The Adafruit kit

- 1. Header for electrical connections
- 2. Potentiometer for contrast adjustment
- 3. Panel on PCB

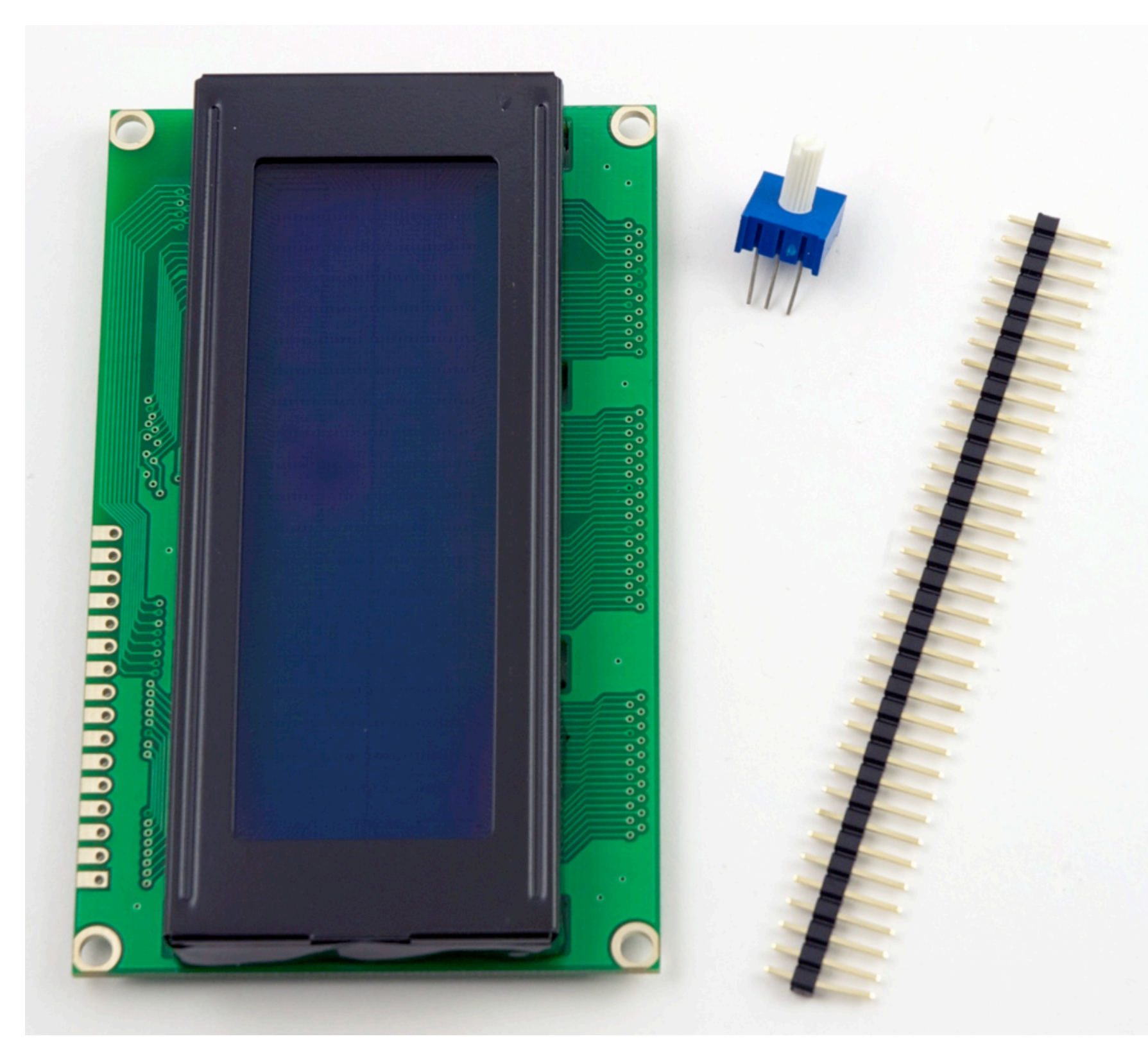

# Wiring diagram

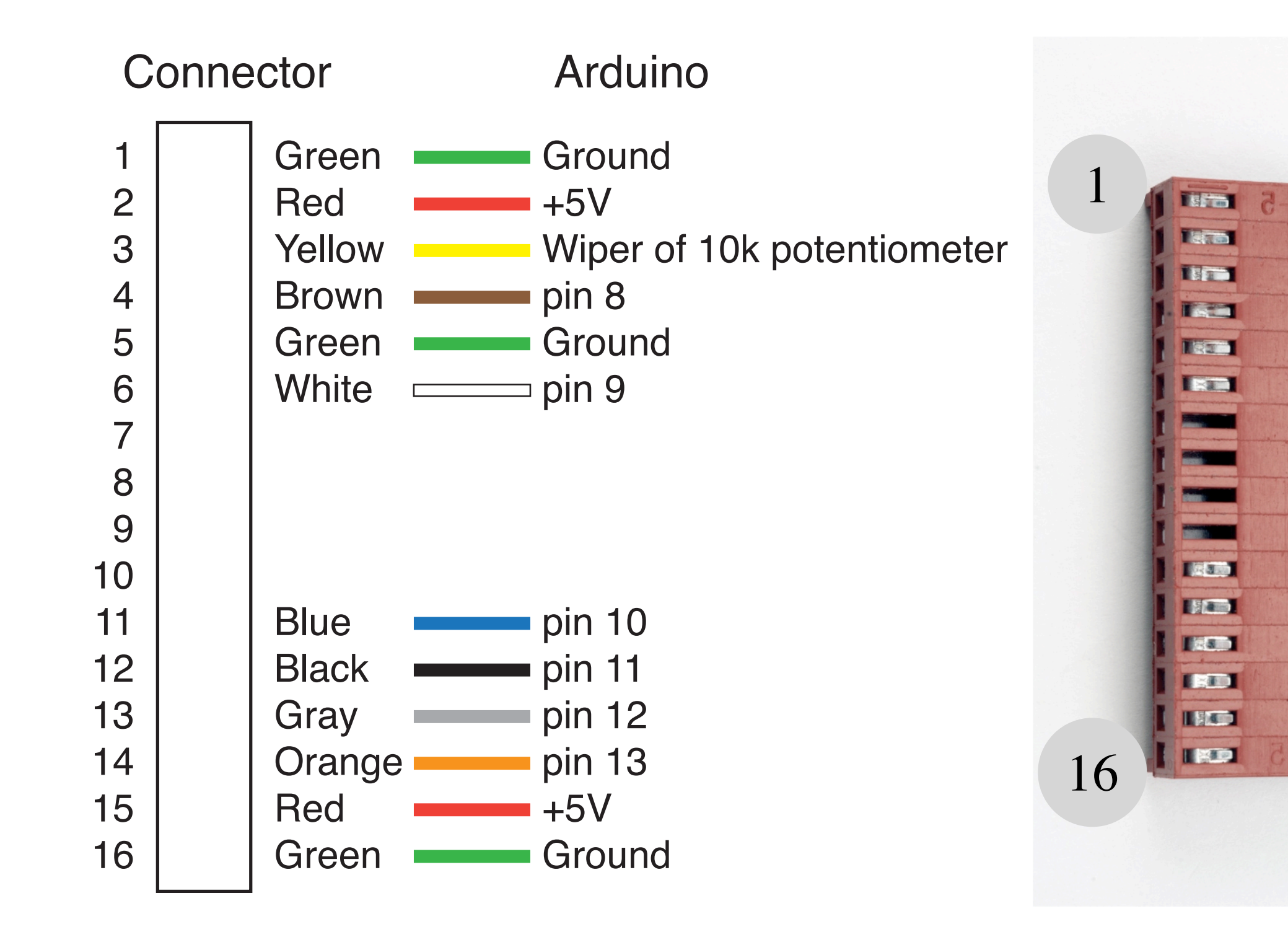

### Step 1: Solder the header

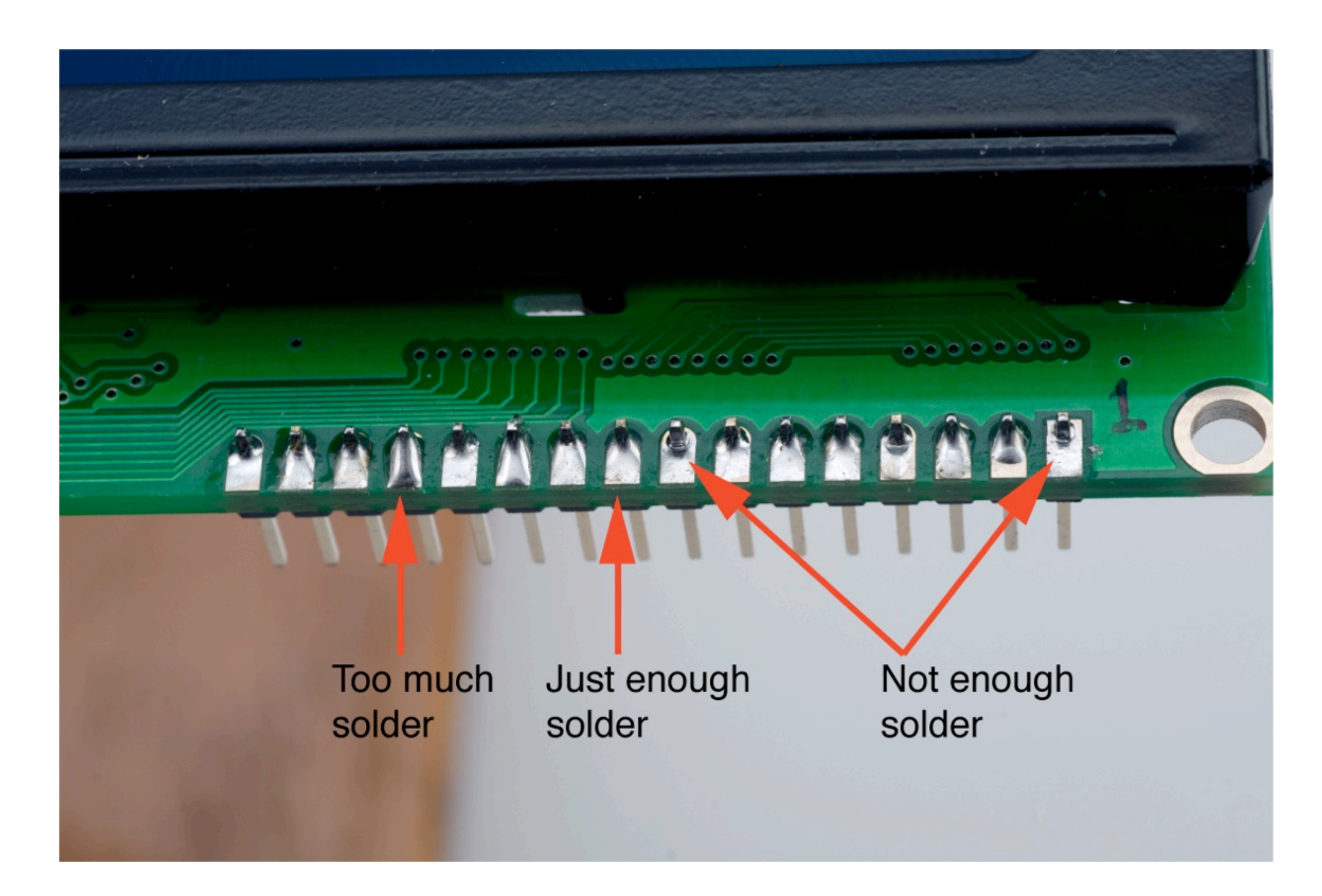

## Step 2: Assemble the wiring harness

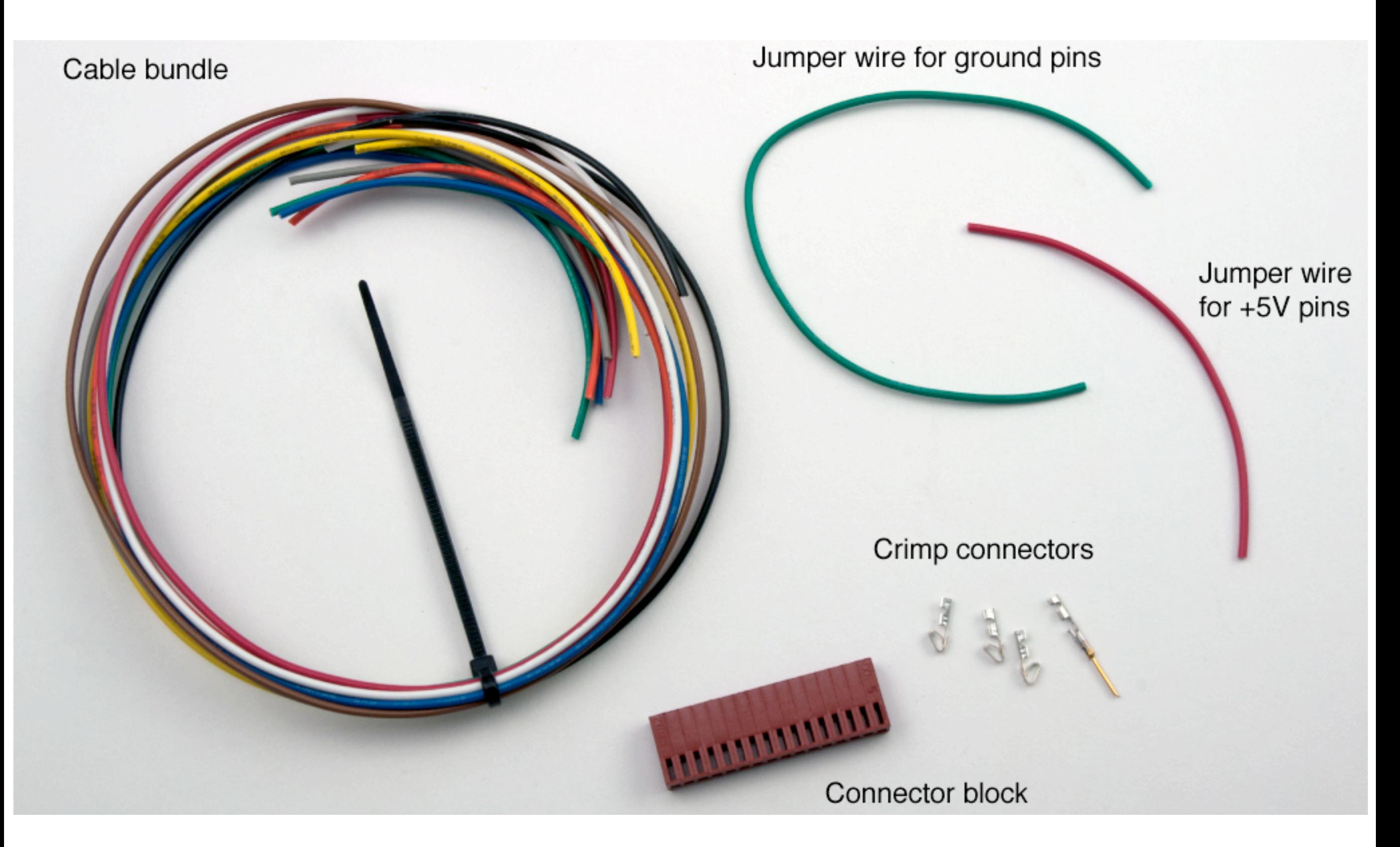

# Crimp Connectors: they are small!

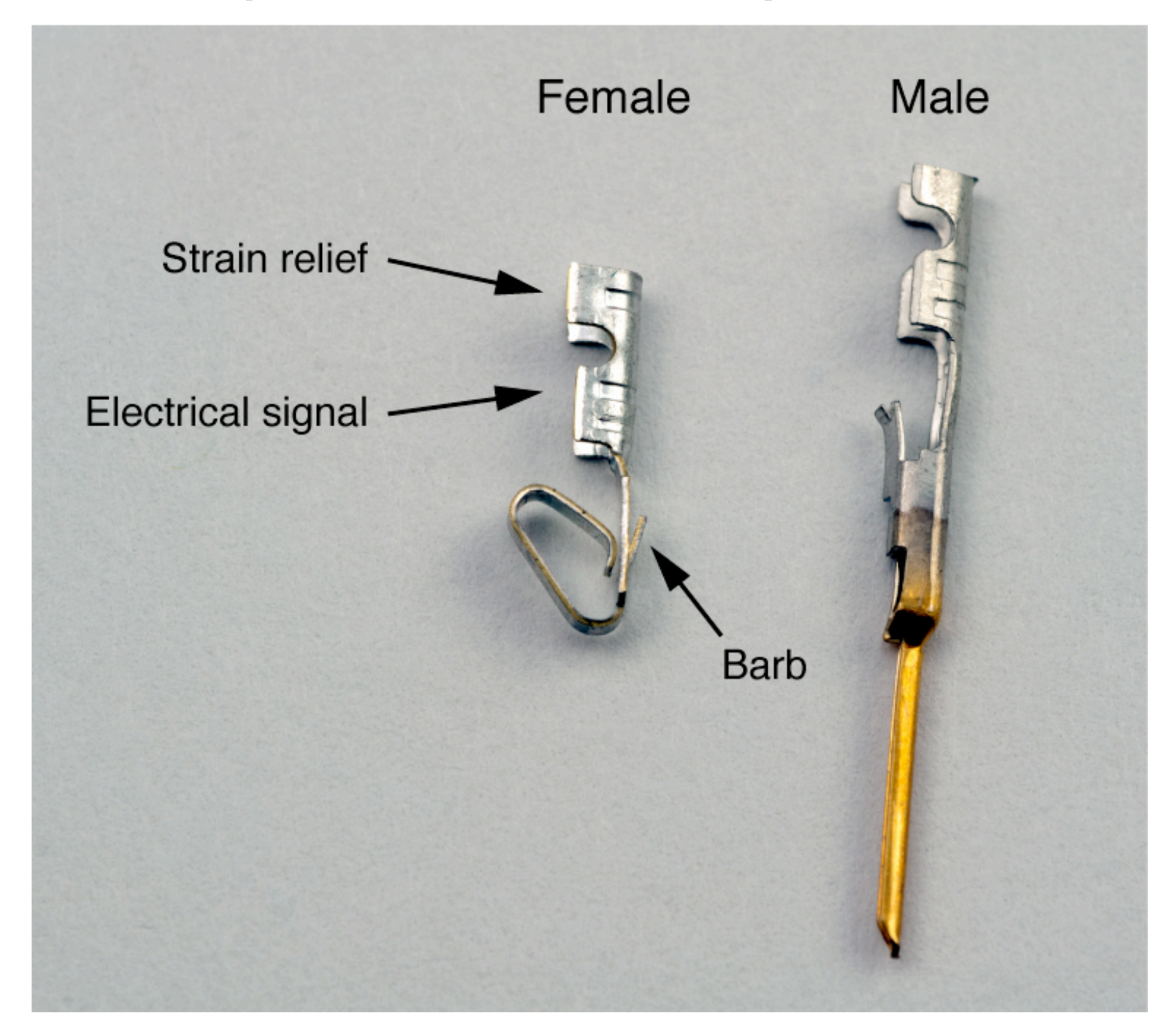

# Crimp connectors are small

### Don't bother with the male connectors

- ❖ They are fragile when not enclosed in a connector shell
- ❖ Just tin the stranded wire

### Please be careful

- ❖ Connectors are not free
- ❖ Some failed connections are inevitable

# Crimp connectors are small

### Don't bother with the male connectors

- ❖ They are fragile when not enclosed in a connector shell
- ❖ Just tin the stranded wire

### Please be careful

- ❖ Connectors are not free
- ❖ Some failed connections are inevitable

### Do not raid kits for extra connectors! Ask your instructor for spares if you need them.

## Use jumpers to avoid unnecessary wire

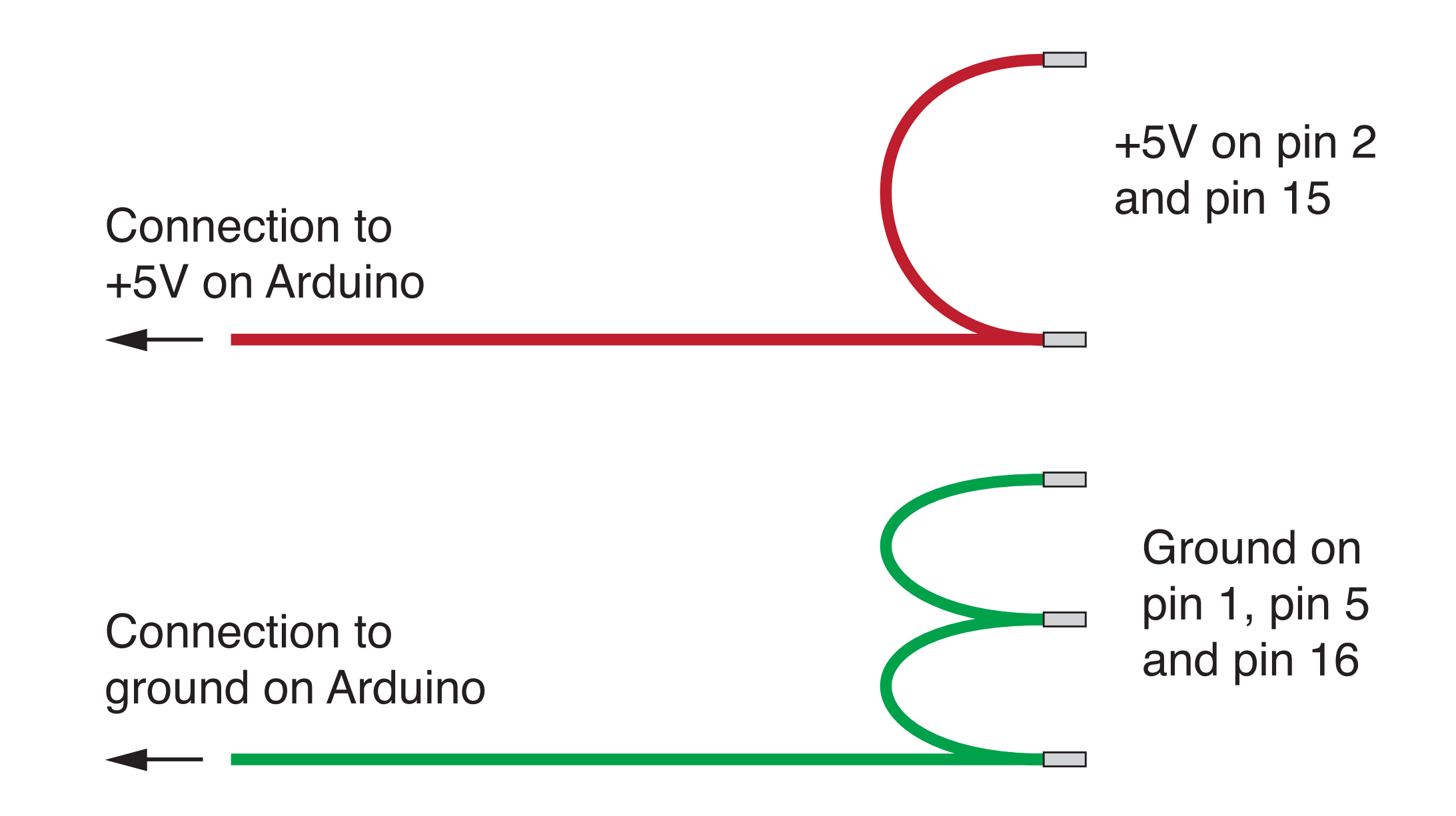

# Locate the crimp connector in the tool

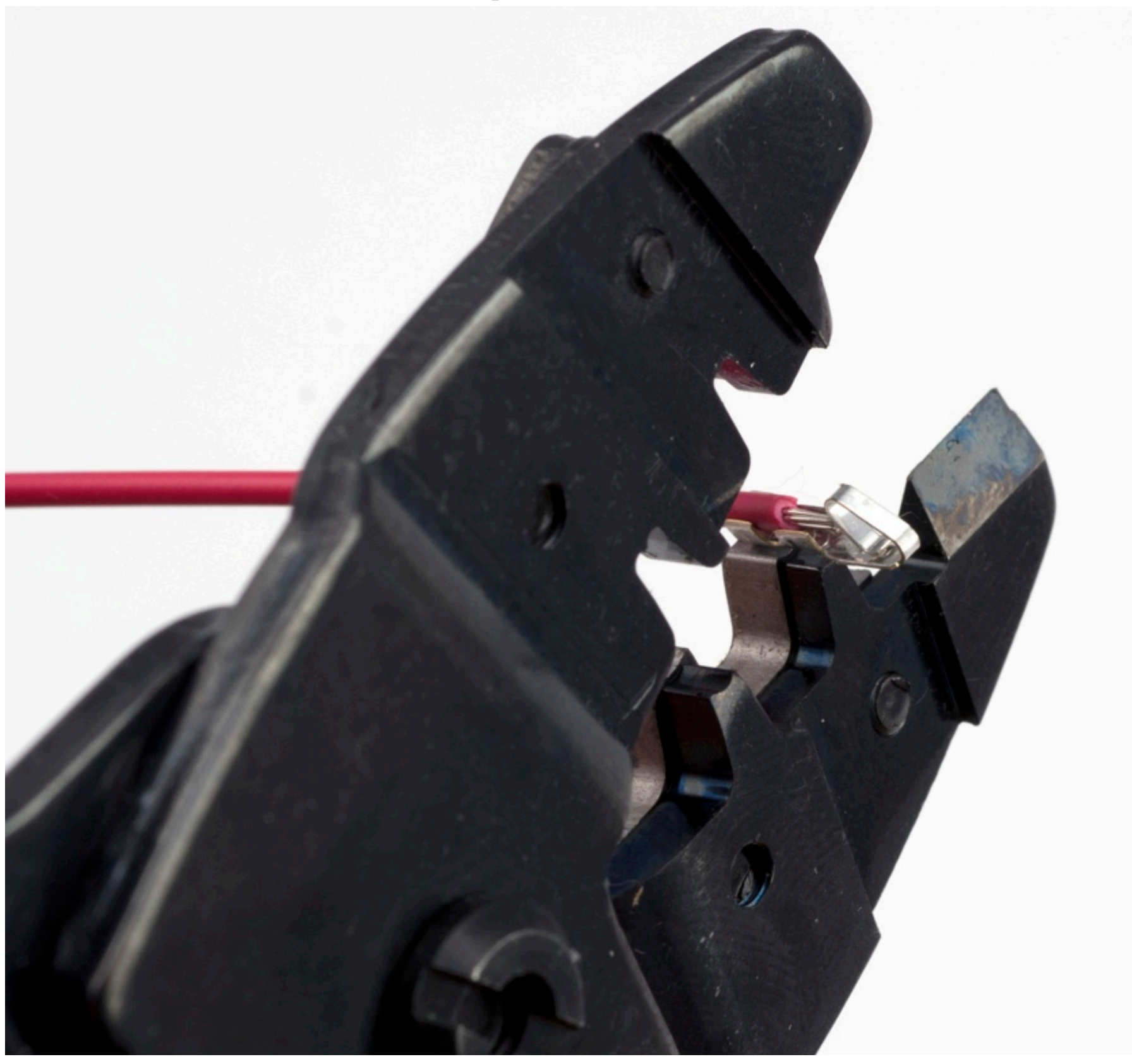

# Crimp the strain relief

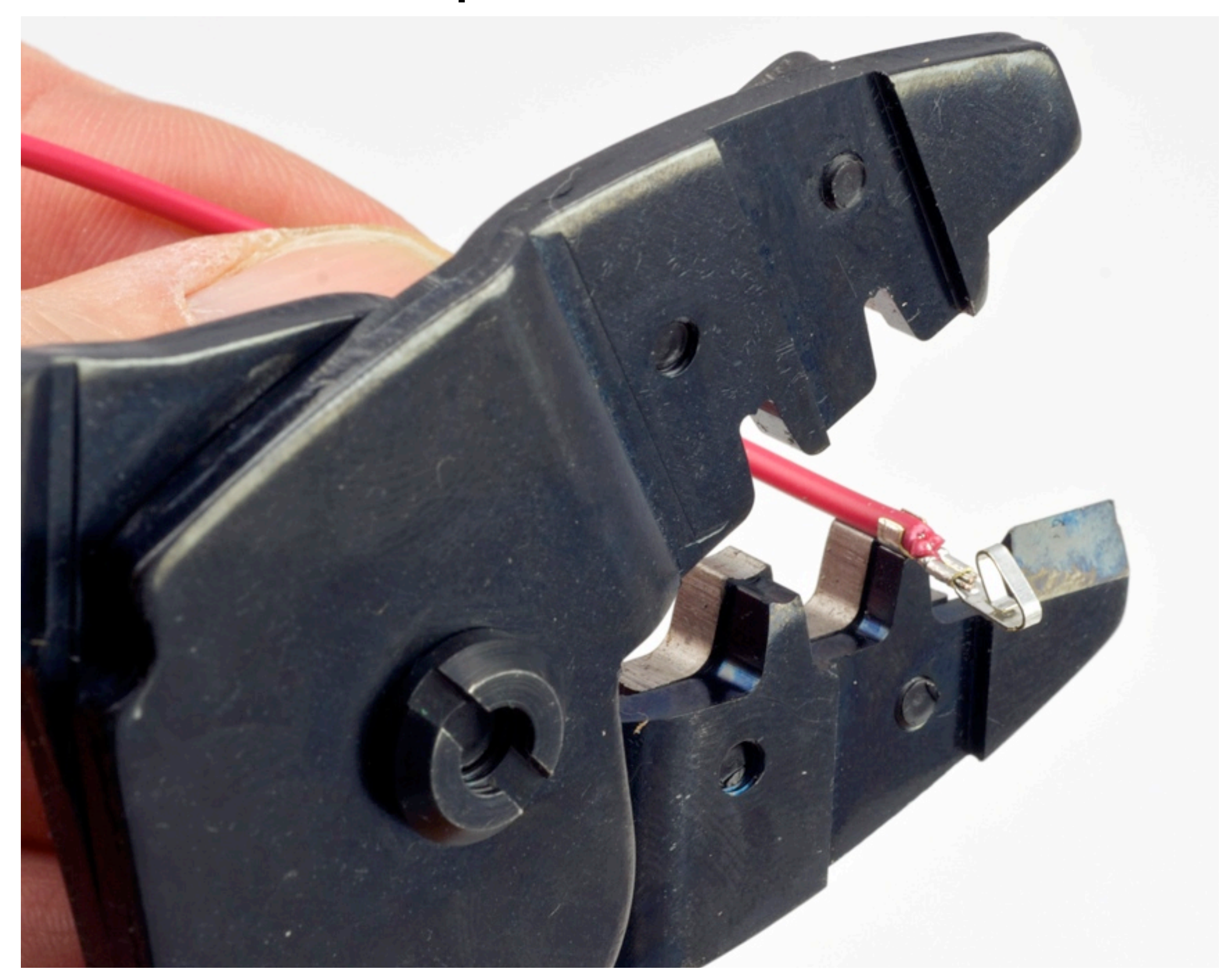

# Finished crimping for the female connector

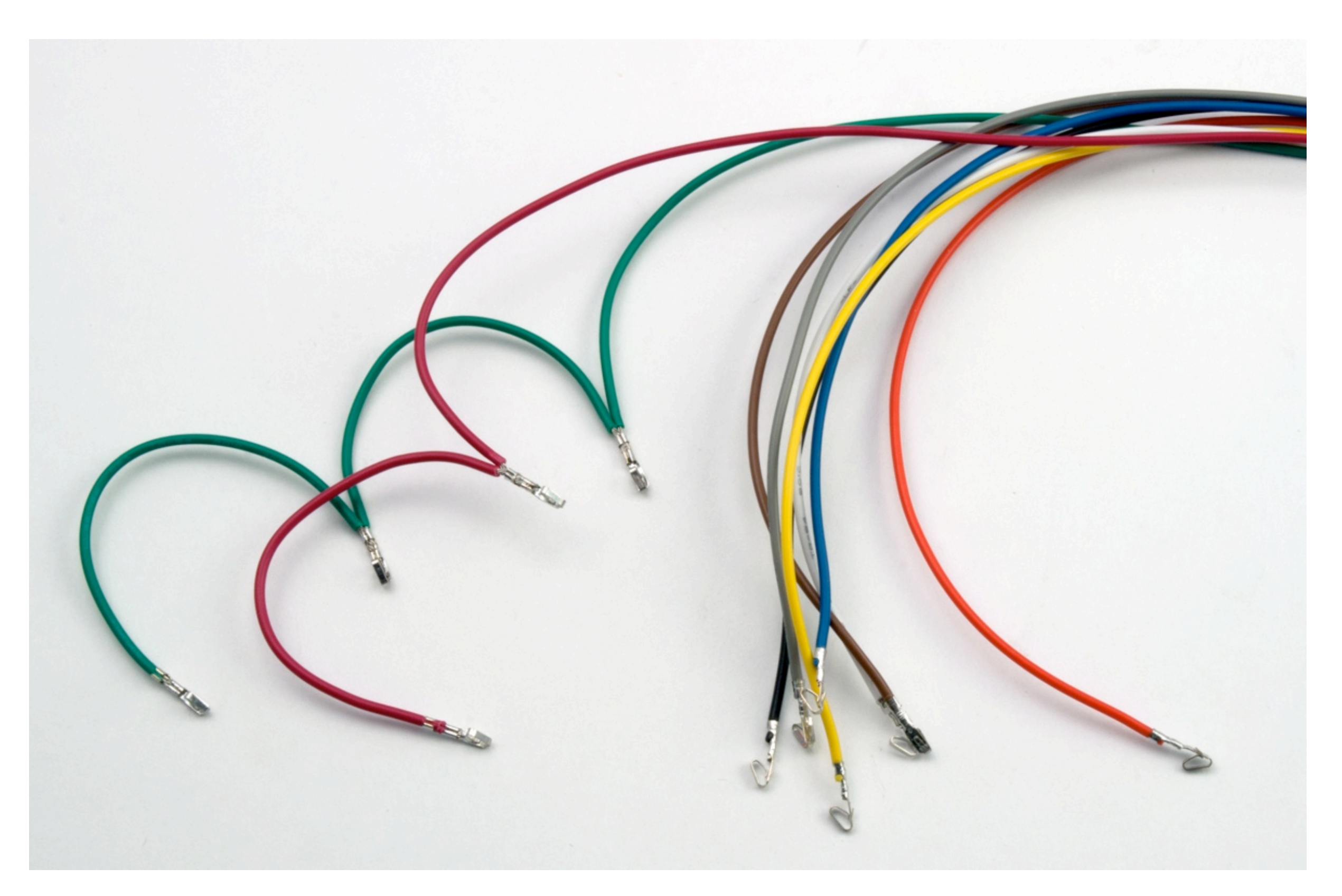

### Finished female and male connectors

### Female connector for LCD end Male pins for Arduino end

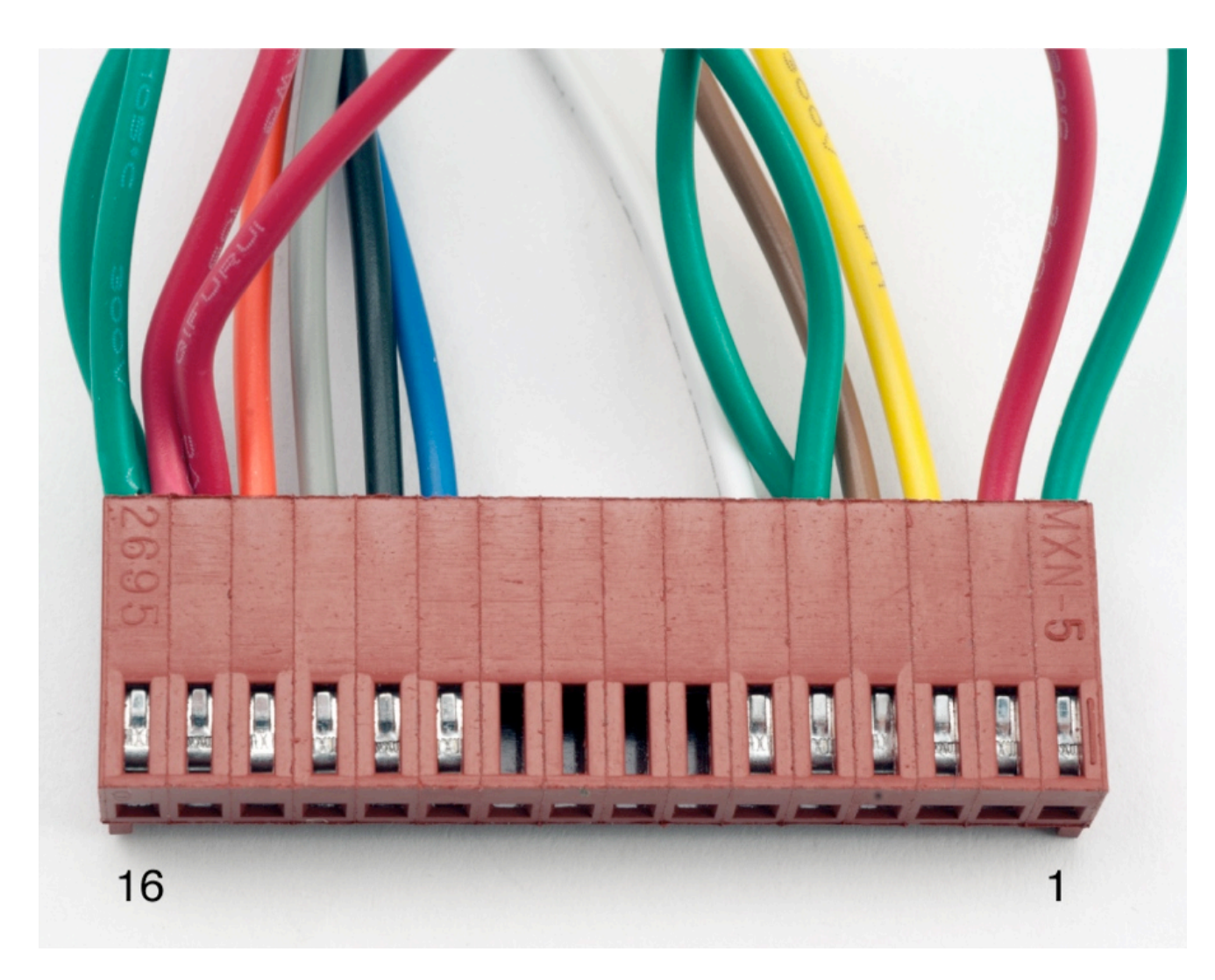

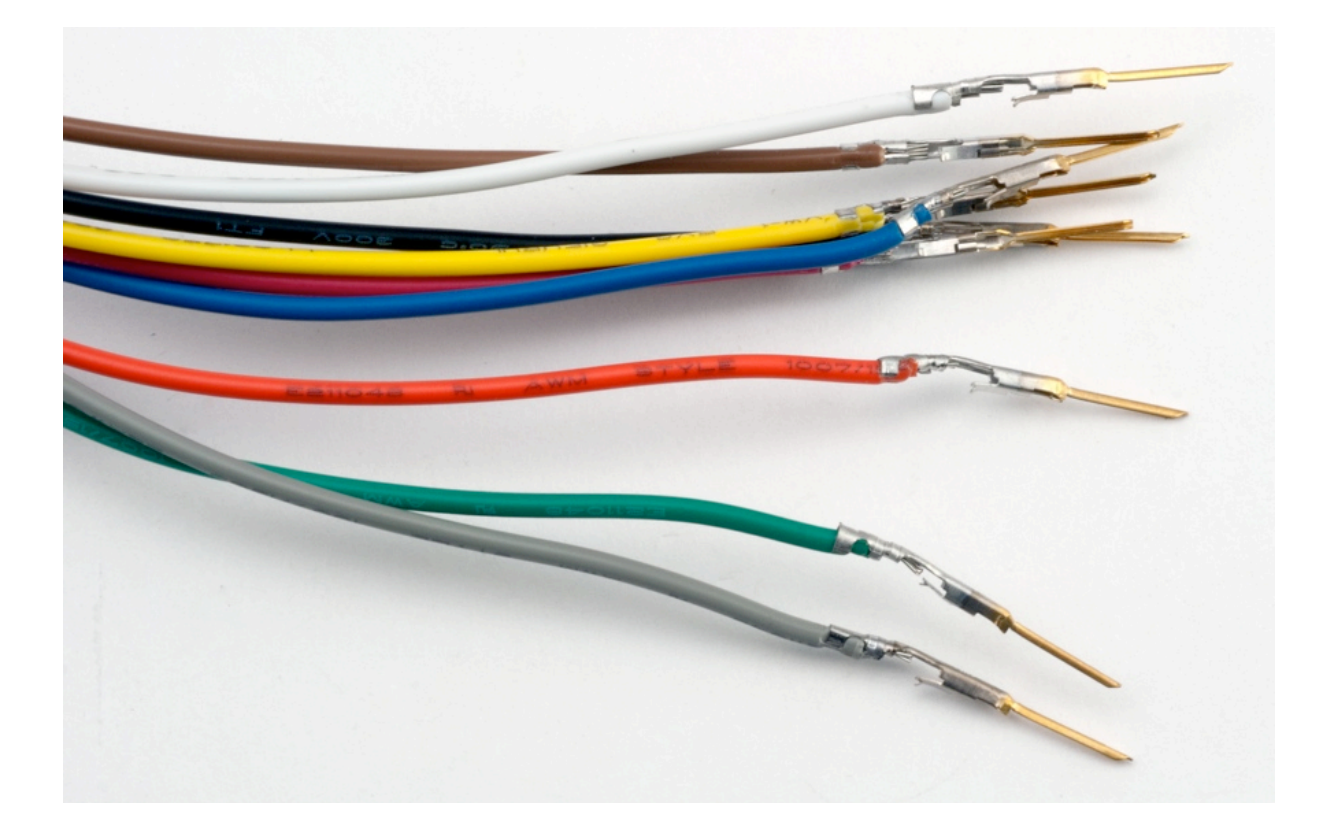

*Note:* These male pins still need heat shrink to insulate pins from each other when they are inserted into a breadboard.

### Finished female and male connectors

### Female connector for LCD end Male pins for Arduino end

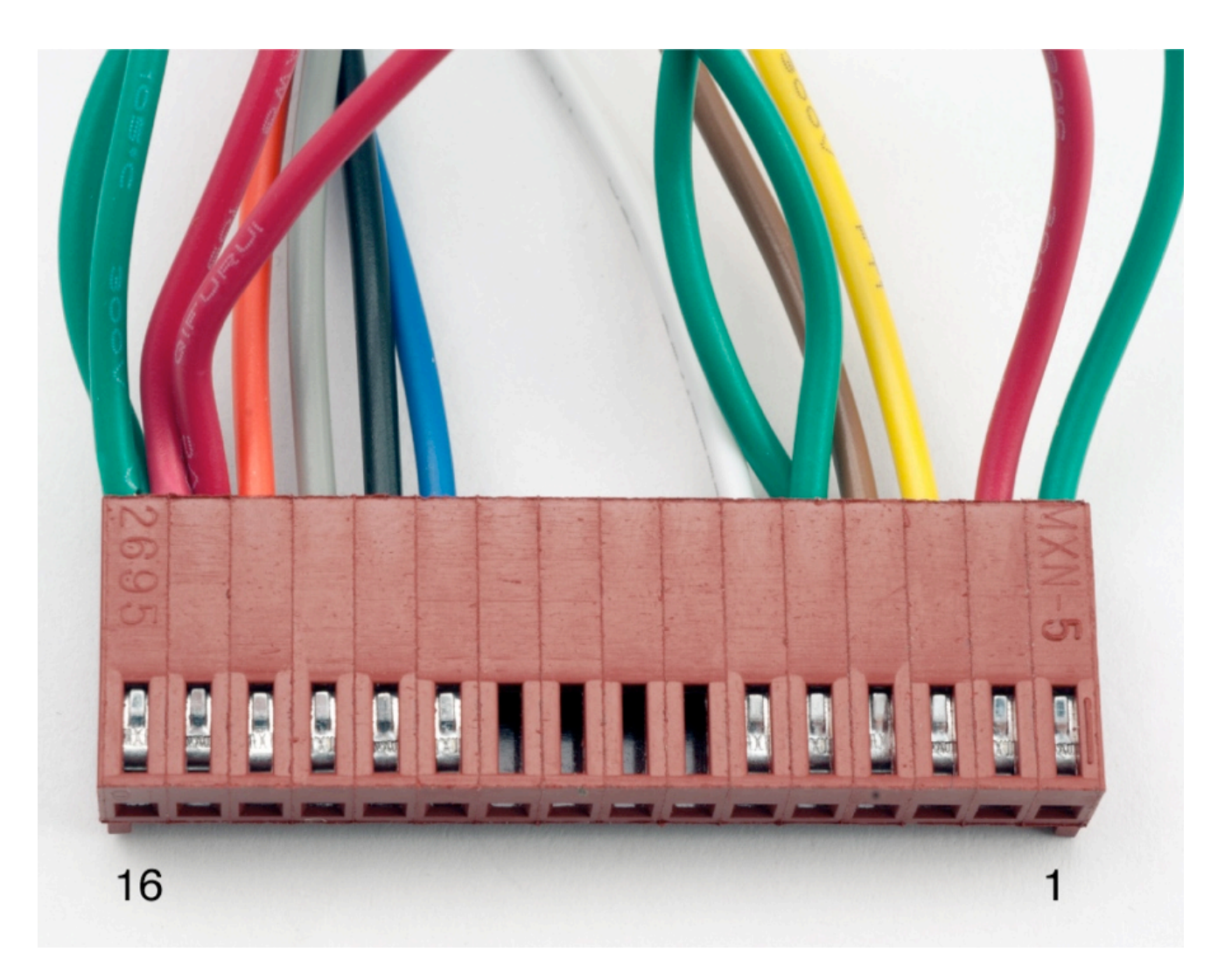

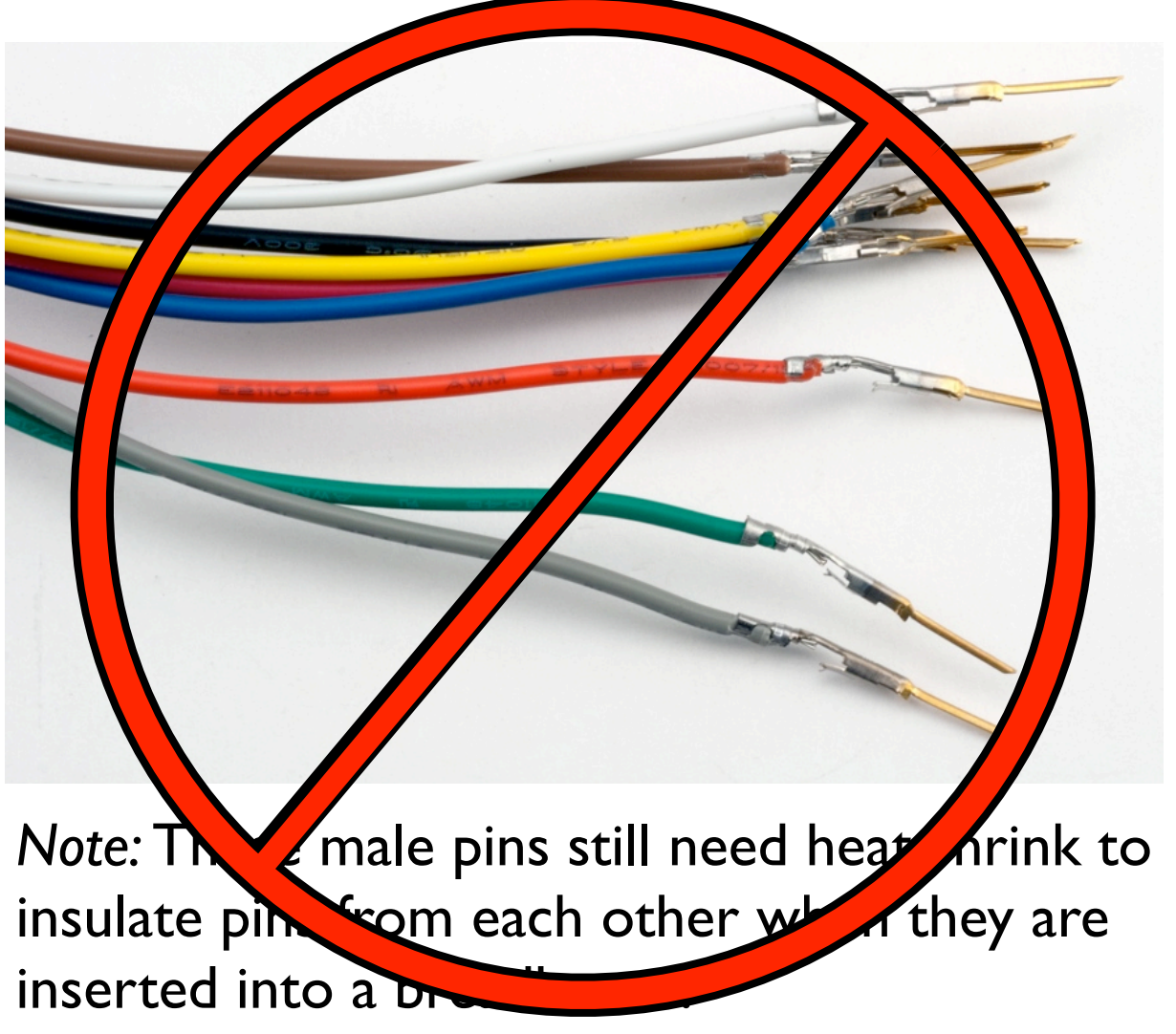

# Programming Arduino for LCD Display

### Refer to Adafruit tutorial

❖ http://www.ladyada.net/learn/lcd/charlcd.html

and Arduino documentation

❖ http://www.arduino.cc/en/Tutorial/LiquidCrystal

### **Breadboard connection via Adafruit Tutorial**

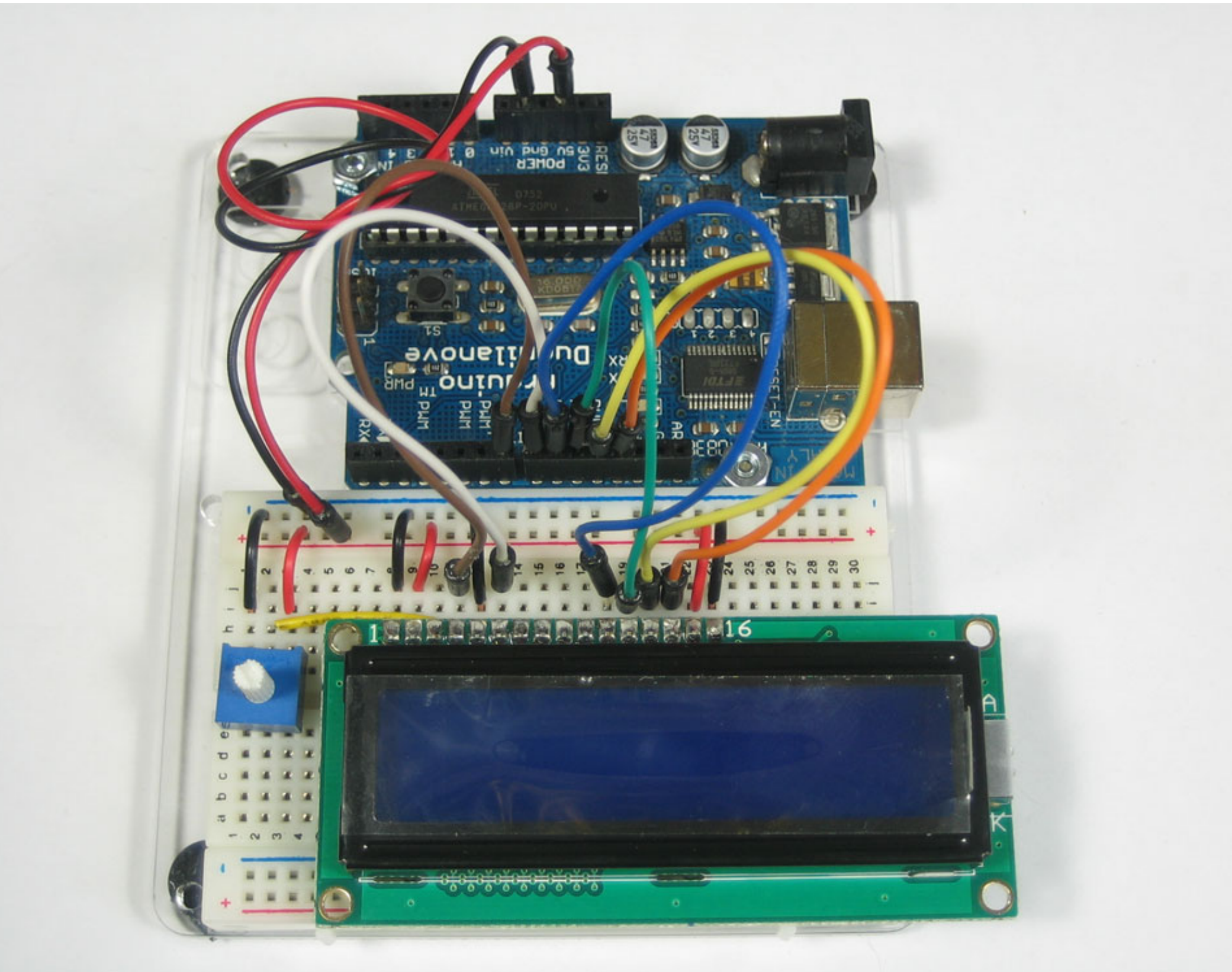

Arduino Programming Part 6: EAS 199B

### http://www.ladyada.net/learn/lcd/charlcd.html

### Test the display

```
// include the library code:
#include <LiquidCrystal.h>
// initialize the library with the numbers of the interface pins
LiquidCrystal lcd(12, 11, 5, 4, 3, 2);
void setup() {
   // set up the LCD's number of columns and rows: 
   lcd.begin(16, 2);
   // Print a message to the LCD.
   lcd.print("hello, world!");
}
void loop() {
   // set the cursor to column 0, line 1
   // Line 1 is the second row, because counting begins with 0
   lcd.setCursor(0, 1);
   // print the number of seconds since reset:
   lcd.print(millis()/1000);
}
                                  File \implies Examples \implies LiquidCrystal \implies HeloWorld
```
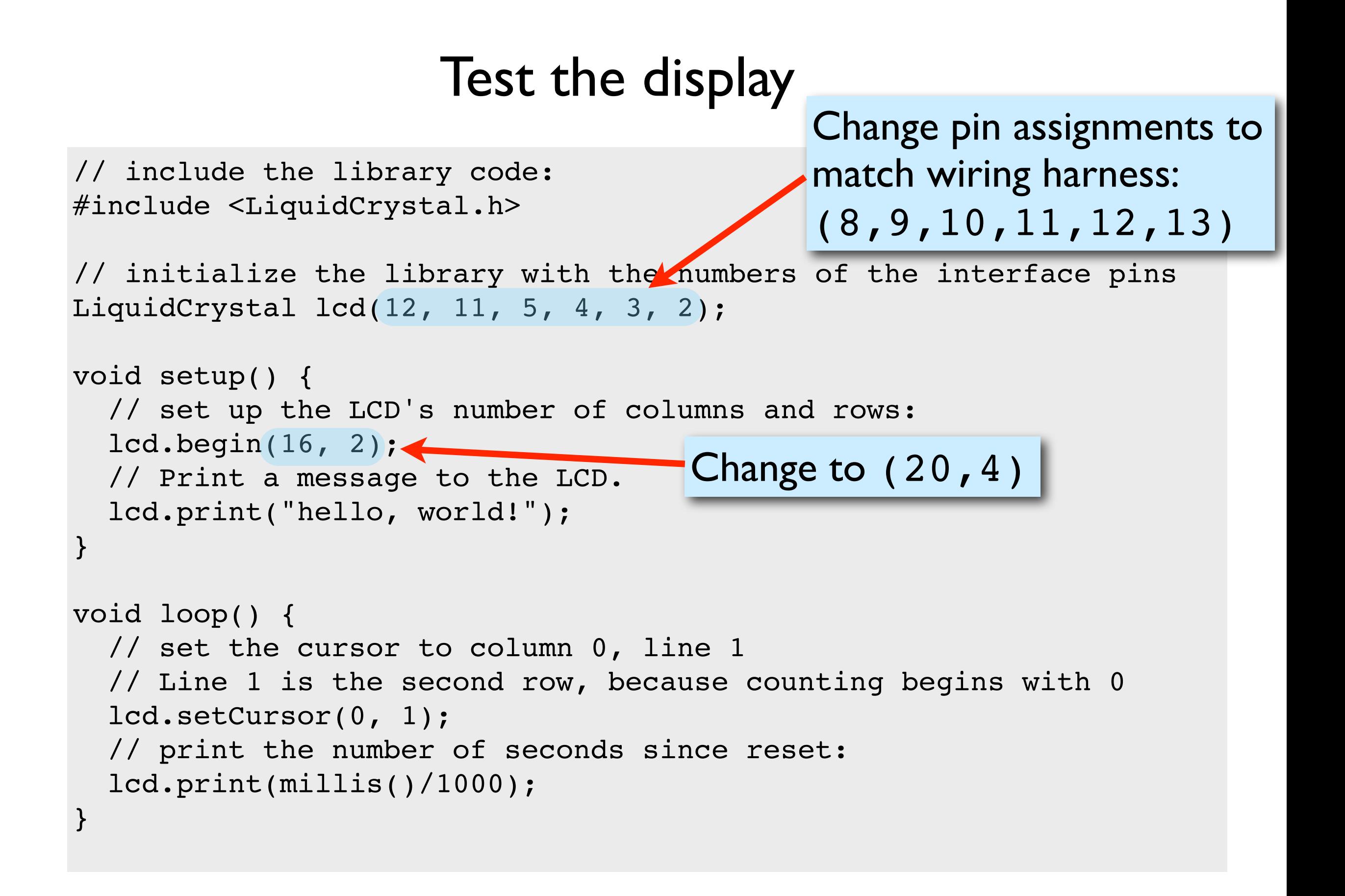

Arduino Programming Part 6: EAS 199B

 $File \implies$  Examples  $\implies$  LiquidCrystal  $\implies$  HelloWorld

## Test the display

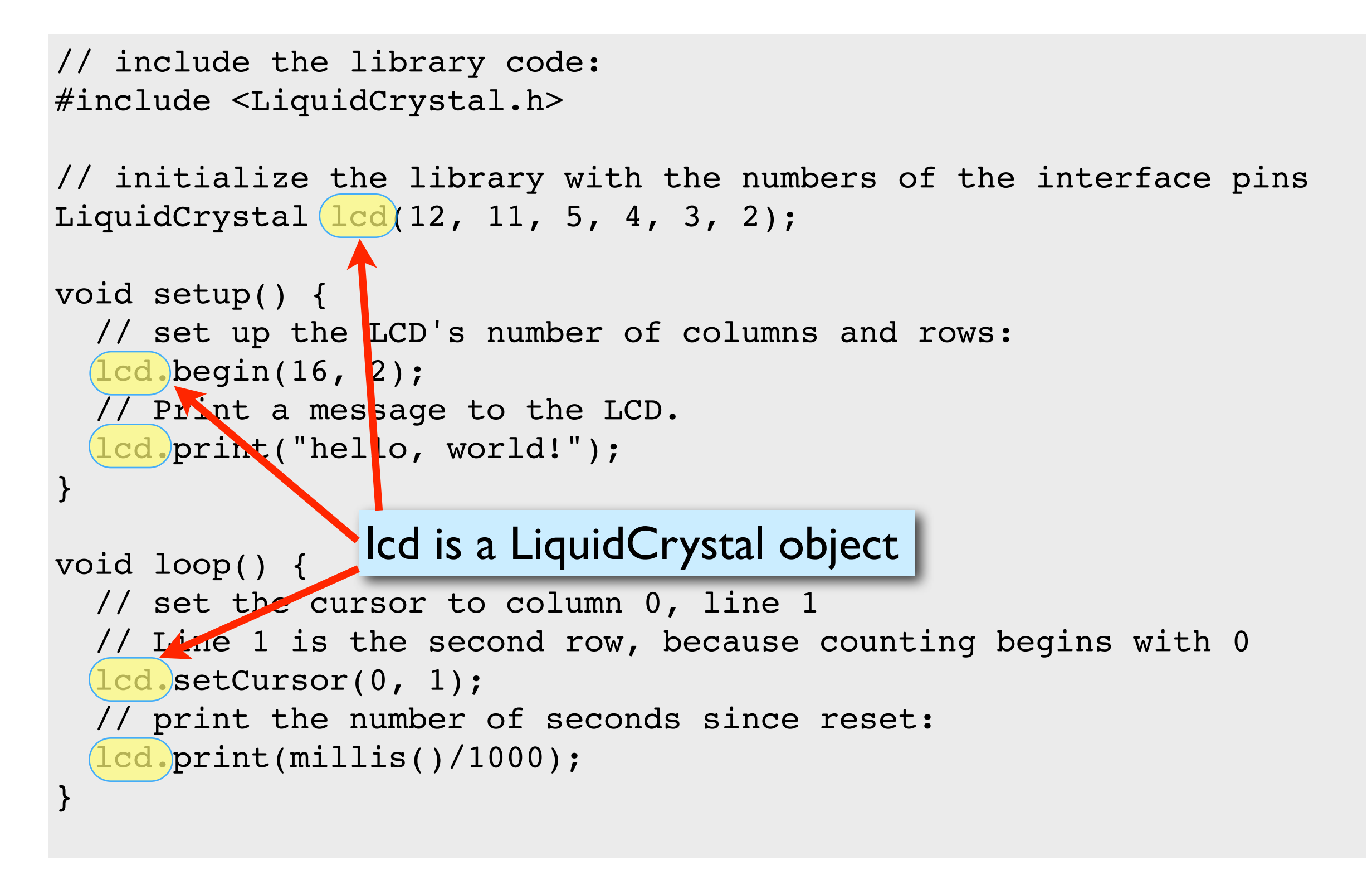

### Arduino code to write to the LCD panel

### Include the LCD library

In the header: (outside and before setup) **#include <LiquidCrystal.h>**

### Initialize the display by creating a LiquidCrystal object

Before using the display: **LiquidCrystal lcd(p1,p2,p3,p4,p5,p6); lcd.begin(20,4);**

### Send characters in a two-step process

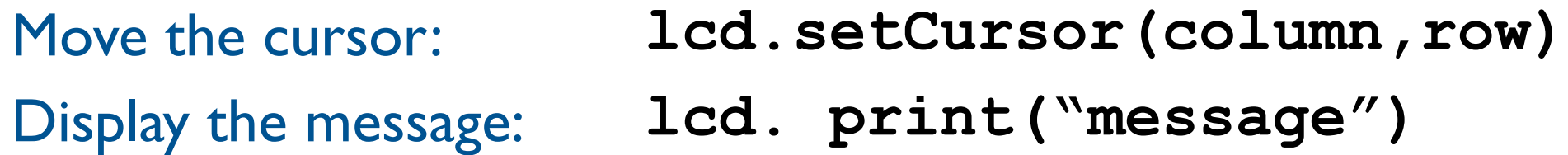

## Character matrix on a 4 X 20 display

Row and column indices begin with zero

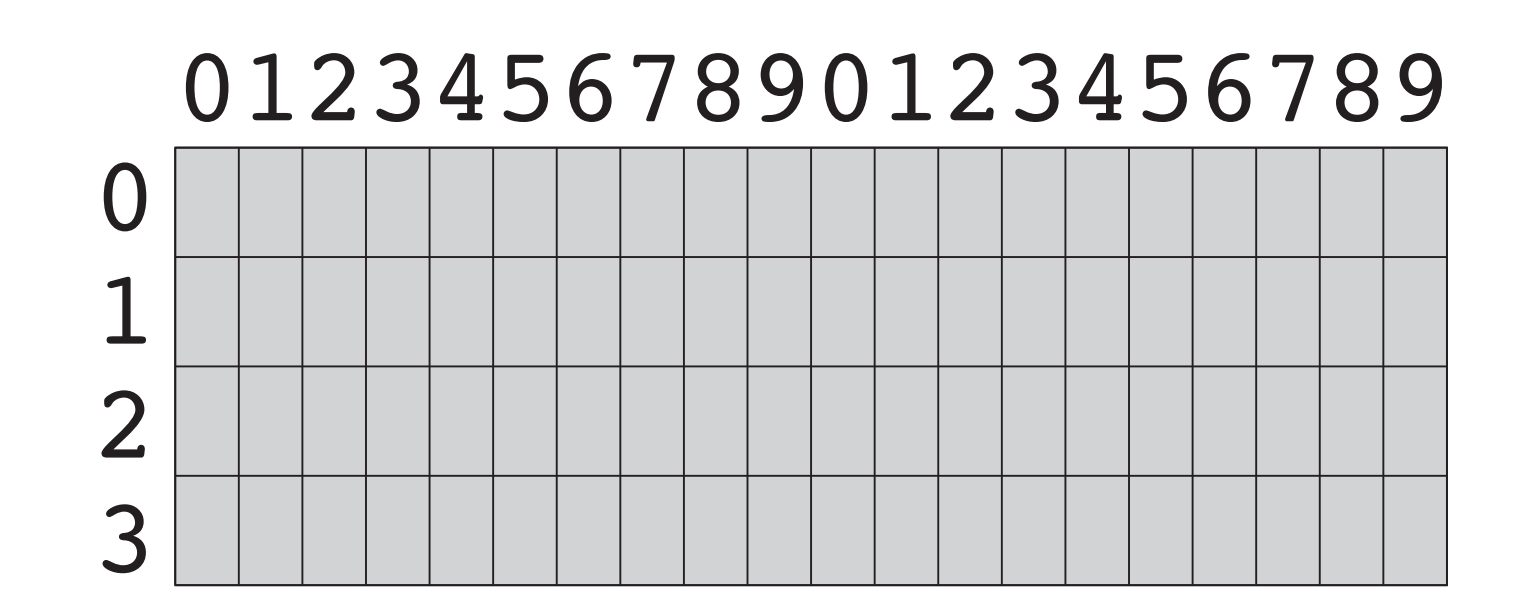

### Character matrix on a 4 X 20 display

Row and column indices begin with zero

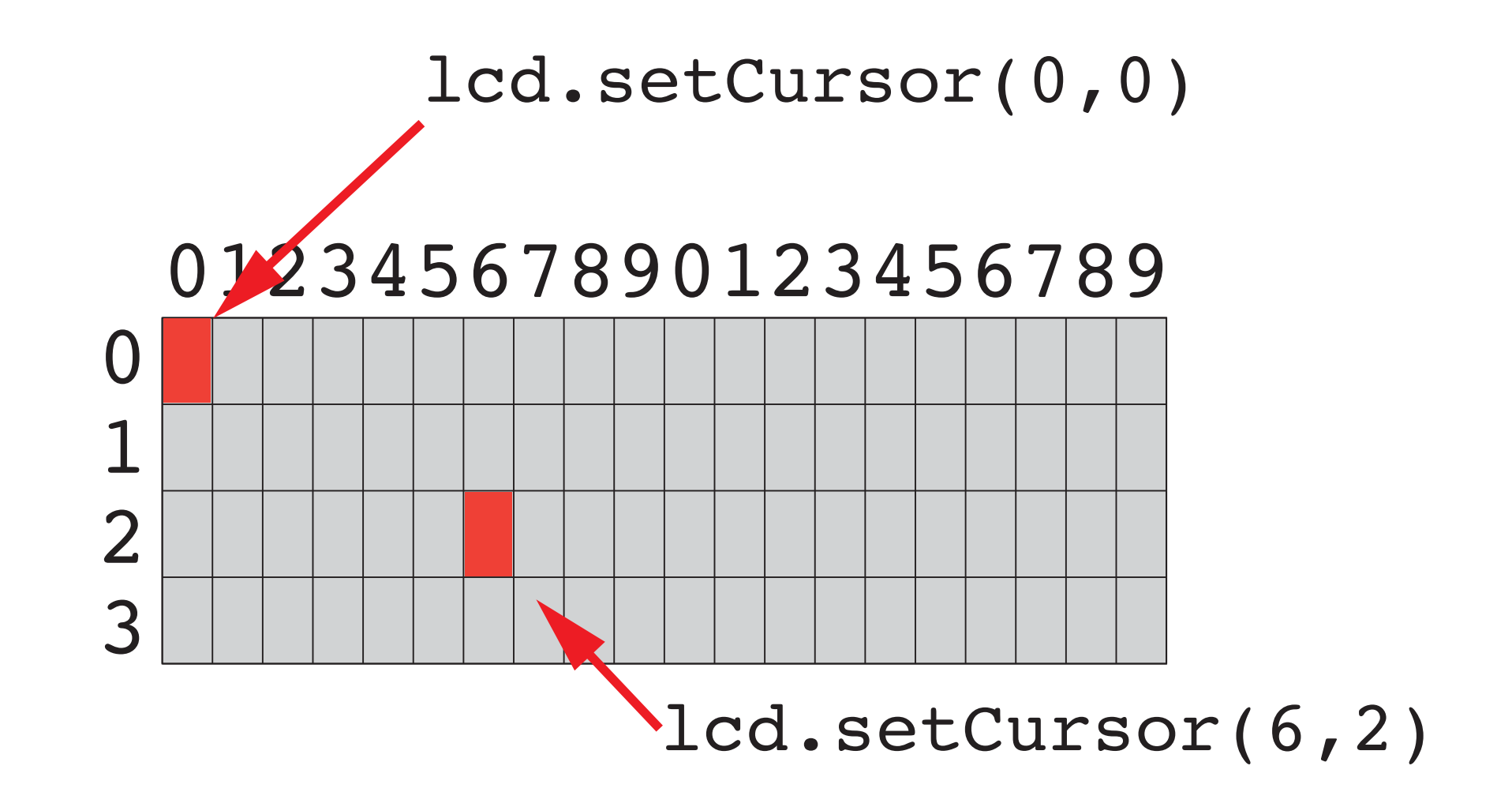

## Display fish tank salinity

Modify the HelloWorld code to display the salinity

- ❖ "Salinity = " and "Average of " can be displayed once at the start
- ❖ x.xx and NNN values change, and are updated on the display.

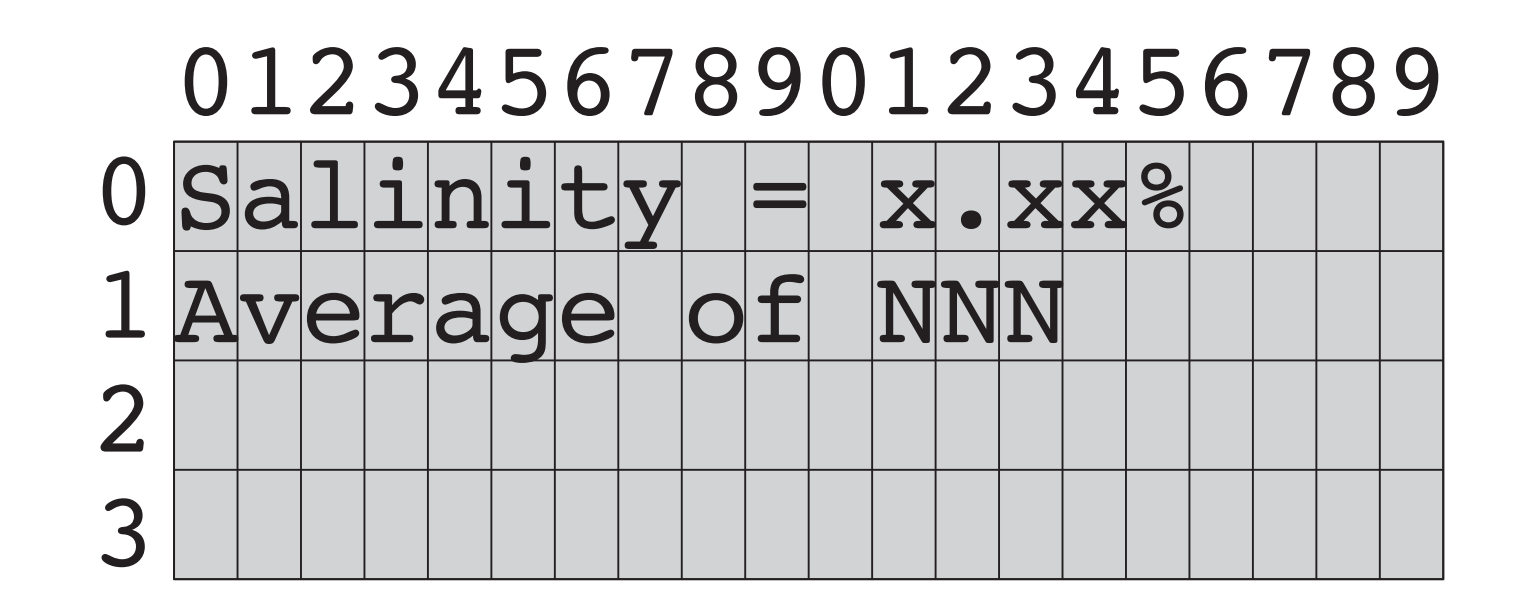

# Programming Paradigms

To think about styles of programming, we can organize programming languages into paradigms

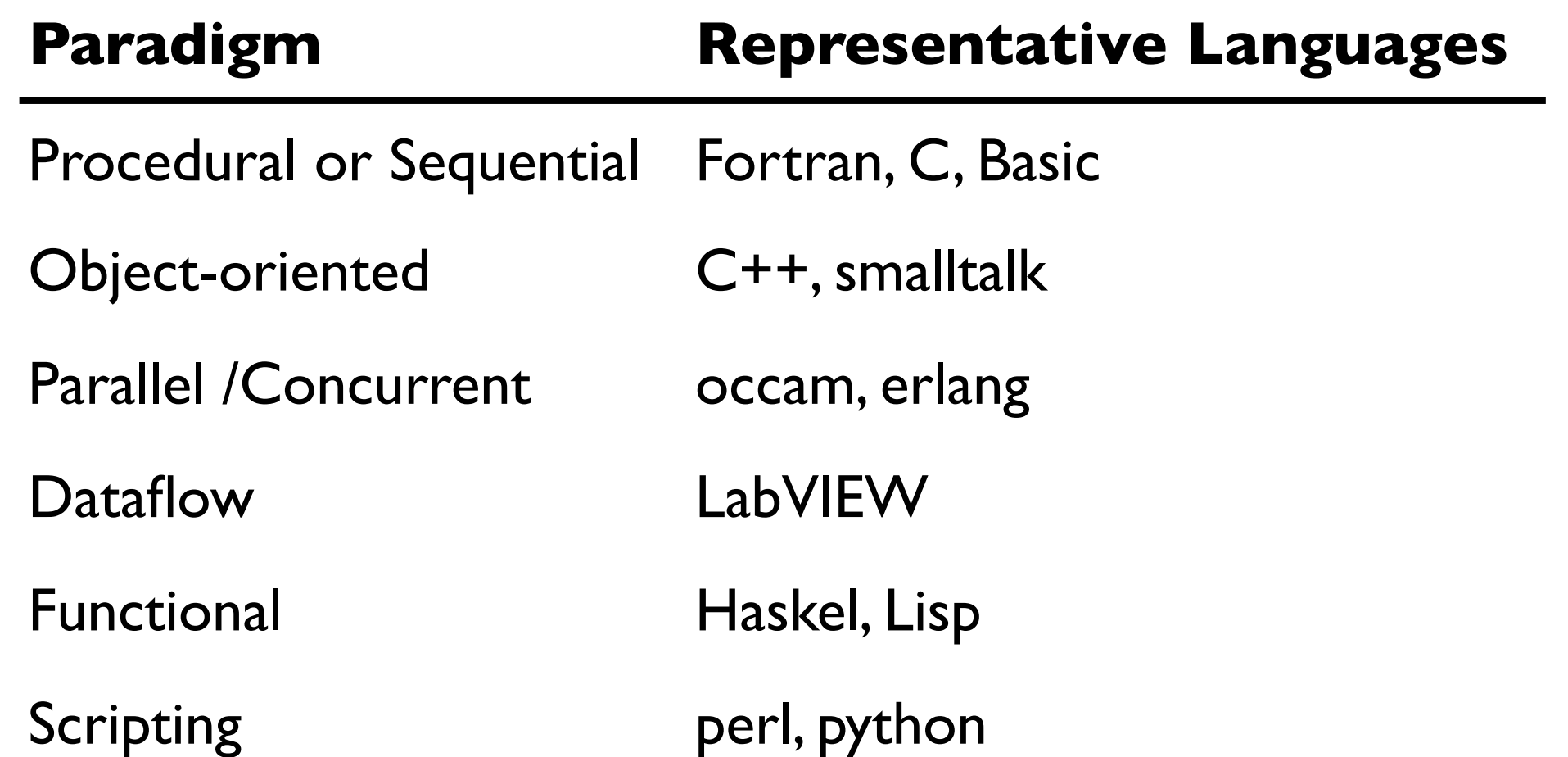

Note that many modern program languages have features of more than one paradigm

# Object-Oriented Programming (OOP)

### As you might expect, *Objects* are central to OOP

- ❖ Objects have data
- ❖ Objects have methods (like functions)
- ❖ Objects can be assembled into other objects.

### Arduino Programming

- ❖ Uses the object-oriented language C++
- ❖ Don't get carried away with the OOP on Arduino
	- ‣ Keep your Arduino programs from becoming too complex
	- ‣ Basic structure of code, with setup() and loop() is sequential
- ❖ Libraries for the Serial Monitor and LCD output use OOP
	- ‣ Know enough OOP to use existing libraries
	- ‣ OOP can be handy when programming with new types of sensors

# OOP in the LCD library code

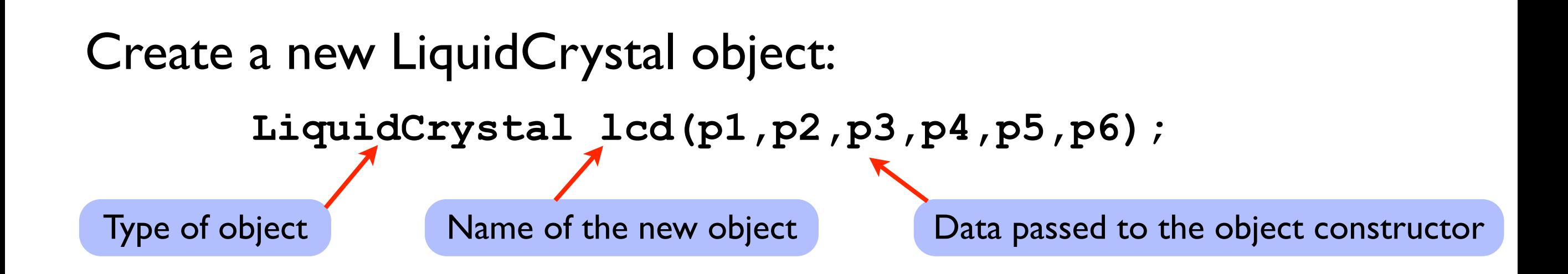

When a new object is created, the data passed to the constructor is *stored in* the object. Thus, whenever we use the variable lcd again in the program, the lcd object "knows" that it is connected to  $p1, p2, \ldots, p6$ .

# OOP in the LCD library code

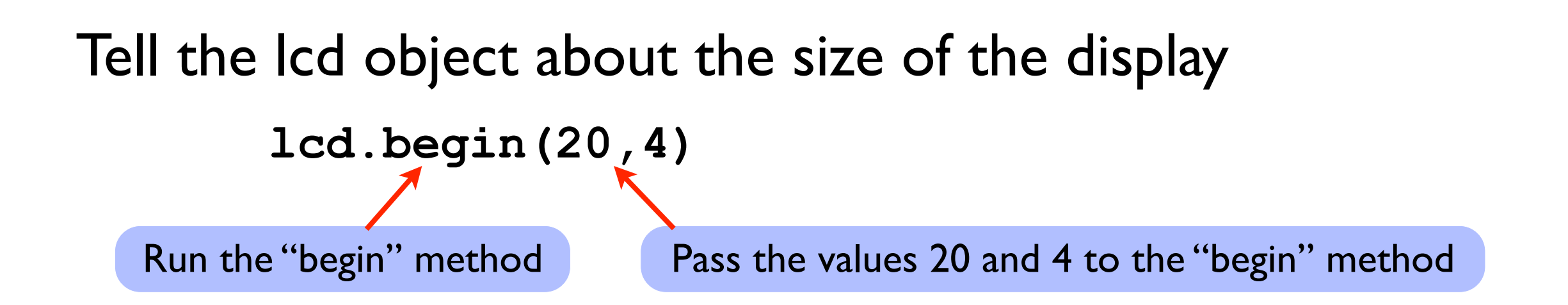

### Objects have data and methods

- Data are values associated with a particular "instance" of an object
- ❖ Some data may be "public". Programmers can view or change public data.
- ❖ Some data may be "private", and therefore unavailable to programmers.
- ❖ Methods are functions that an object knows how to perform
	- ▶ Methods can return values
	- ‣ Methods can change public data
	- ‣ Methods can perform computations and interact with the environment (sensors)

# OOP in the LCD library code

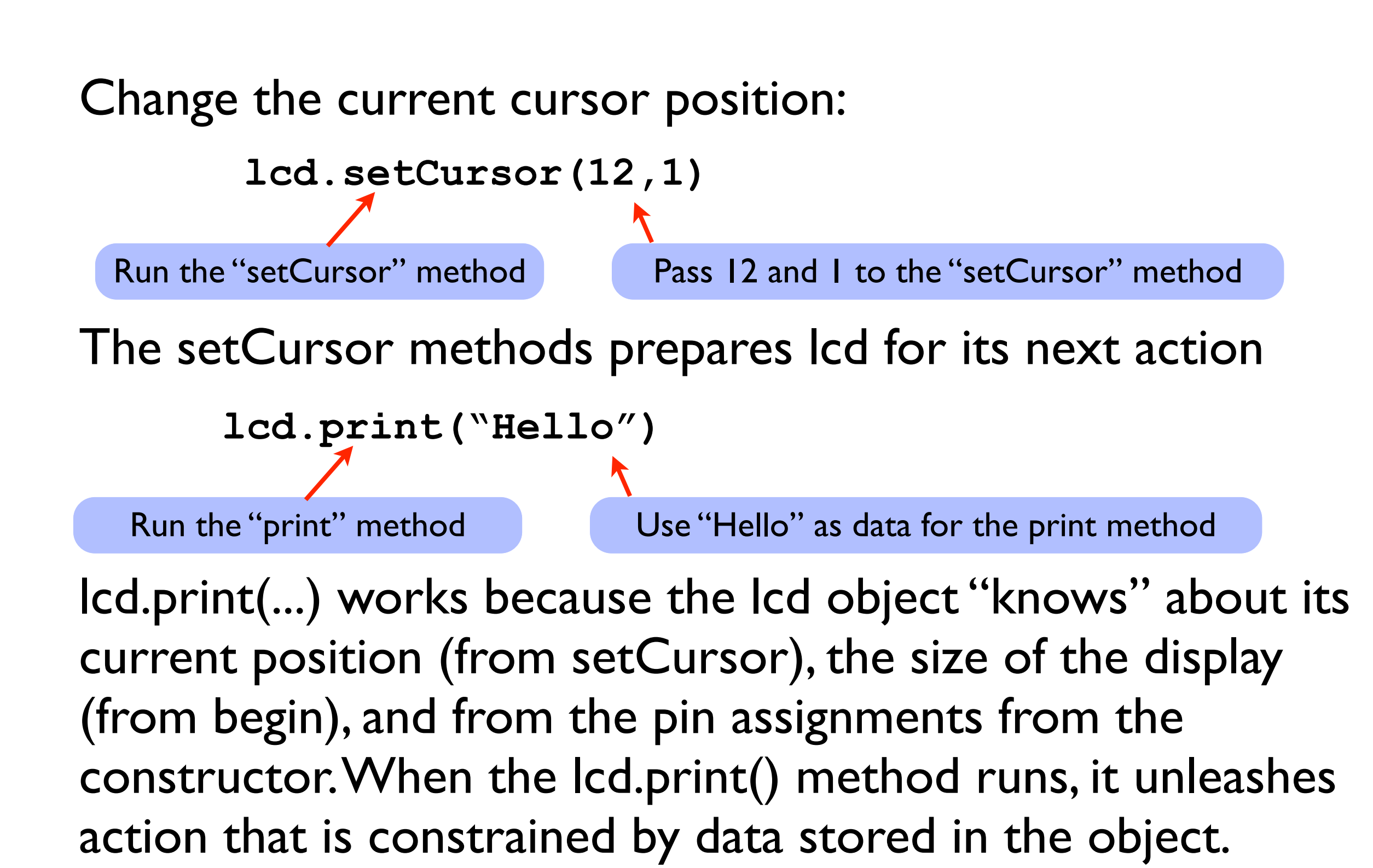